Date de création : 20/11/20 Date de Mise à Jour : 29/04/22 Version v20.1

## **Calcul d'un Agrégat**

#### **Objectif**

Calcul de l'**échelle d'une caractéristique** via **une moyenne, un minimum ou un maximum**, défini sur une période donnée et une série d'articles/groupes articles donnés. Ce calcul sera utilisé dans le cadre d'un **barème Prix**, il ne doit pas concerner les ramenés aux normes (barème poids).

## **1- Caractéristique**

Créer ou modifier une caractéristique afin d'indiquer le mode de calcul de l'échelle à partir d'un agrégat qui y sera paramétré :

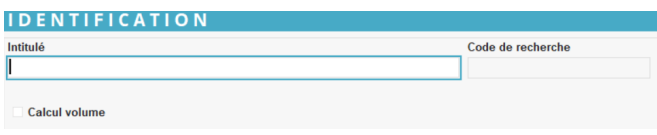

- **Intitulé** Conseil : à renseigner en majuscule, de préférence. **Code de recherche**
- Se renseigne automatiquement dès la création de la fiche. Il est modifiable si besoin.
- **Calcul volume**

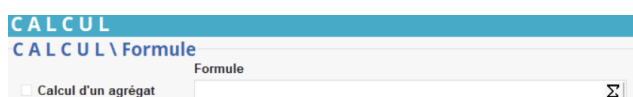

- **Calcul d'un agrégat** A cocher pour que l'échelle soit calculée à partir d'un agrégat
- **Formule**
	- $\circ$ Cliquer sur le bouton  $\Sigma$  du champ Formule pour atteindre la fenêtre Editeur de formule
	- Dans le champ Nom de la Procédure,

cliquer sur la flèche noire pour afficher la formule proposée

- Sélectionner la formule Agregat Caractéristique et valider.
- $\circ$  Cliquer de nouveau sur le bouton  $\Sigma$ du champ Formule pour atteindre les variables de la formule et saisir les valeurs à associer (valider chaque valeur saisie par touche ENTREE ou cliquer sur le champ suivant vide afin de bien enregistrer les valeurs) :

#### **Echelle Min / Echelle Max**

Définit les valeurs minimum et maximum de l'échelle de la caractéristique qui seront **AGREGAT CARACTERISTIQU** 

**Editeur de formules** 

Nom de la procédure

#### **prises en compte pour l'application de la formule**. **Echelle Min Calcul / Echelle Max Calcul**

- Définit les valeurs minimum et maximum de l'échelle de la caractéristique qui seron[t](https://wiki.atys.analys-informatique.com/lib/exe/fetch.php?media=wiki:docs_en_cours:formule_agregat.png) **prises en compte pour le calcul de la valeur agrégée**.
- **Id Types tiers / Id tiers / Id Groupes Article**

### **Filtre permettant de sélectionner le champ d'action de la formule** :

- \* : Tous les Types Tiers ou Tiers ou Groupe Article autorisés
- Deux solutions s'offrent à vous sinon, soit en exclusion, soit en addition.
	- **En exclusion** mettre **\*-ID** correspondant au Types Tiers ou Tiers ou Groupe Article à exclure, **– ID** du second, etc.
	- **En addition** mettre directement les **ID** des Types Tiers ou Tiers ou Groupe Article voulus **séparés par une virgule** (ex : ID1,ID2 etc…)

(Les informations des ID vous seront données dans la table concernée)

**Type stockage 1 …Type stockage 5** Types stockage des lignes à prendre en compte dans le calcul (0=Normal,

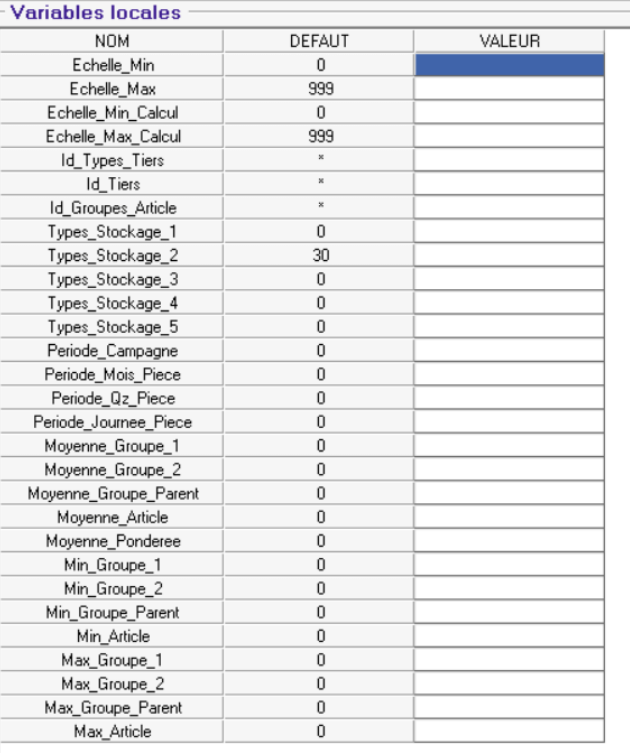

10=Dépôt, 30=Rachat, 40=Reprise). Par défaut sont prises en compte les lignes en Normal et Rachat.

- **Période Campagne/Période Mois Pièce/Période Qz Pièce/Période Journée Pièce**
	- $\circ$  0 = Faux
	- **1 = vrai**, le calcul de la valeur agrégée se fait sur la période campagne ou Mois ou quinzaine ou journée, de la **date de la pièce de bon d'apport en origine du bordereau d'apport**.
- **Moyenne Groupe 1 / Groupe 2 / Groupe Parent / Article**
	- $\circ$  0 = Faux
	- **1 = vrai**, le calcul de la valeur moyenne de l'échelle, sera fait à partir de l'ensemble des articles du groupe concernée.  $\pmb{\times}$
- **Moyenne ponderee**
	- **0 = Faux** (moyenne simple)
	- **1 = vrai** (moyenne pondérée)
- **Min Groupe 1 / Groupe 2 / Groupe Parent / Article**
	- **0 = Faux**
	- **1 = vrai**, la valeur minimale de l'échelle, sur l'ensemble des articles du groupe concernée, sera retenue comme valeur agrégée.
- **Max Groupe 1 / Groupe 2 / Groupe Parent / Article**
	- $\circ$  0 = Faux
	- **1 = vrai**, la valeur maximale de l'échelle, sur l'ensemble des articles du groupe concernée, sera retenue comme valeur agrégée.

Noter le **code de recherche** qui sera utile pour la déclaration de la caractéristique dans le barème.

## **2- Barème**

Les valeurs agrégées pour les échelles ne sont utilisées que dans des **barèmes correction Prix**.

Le calcul, sur la moyenne des humidités par exemple, ne doit impacter **que les lignes de Barème Prix du bordereau** et non le ramené aux normes.

Pour utiliser une caractéristique utilisant une valeur agrégée dans un barème, il suffit de **renseigner le code (de recherche)** de la caractéristique dans la formule d'utilisation et d'**ajouter l'intitulé de la caractéristique**.

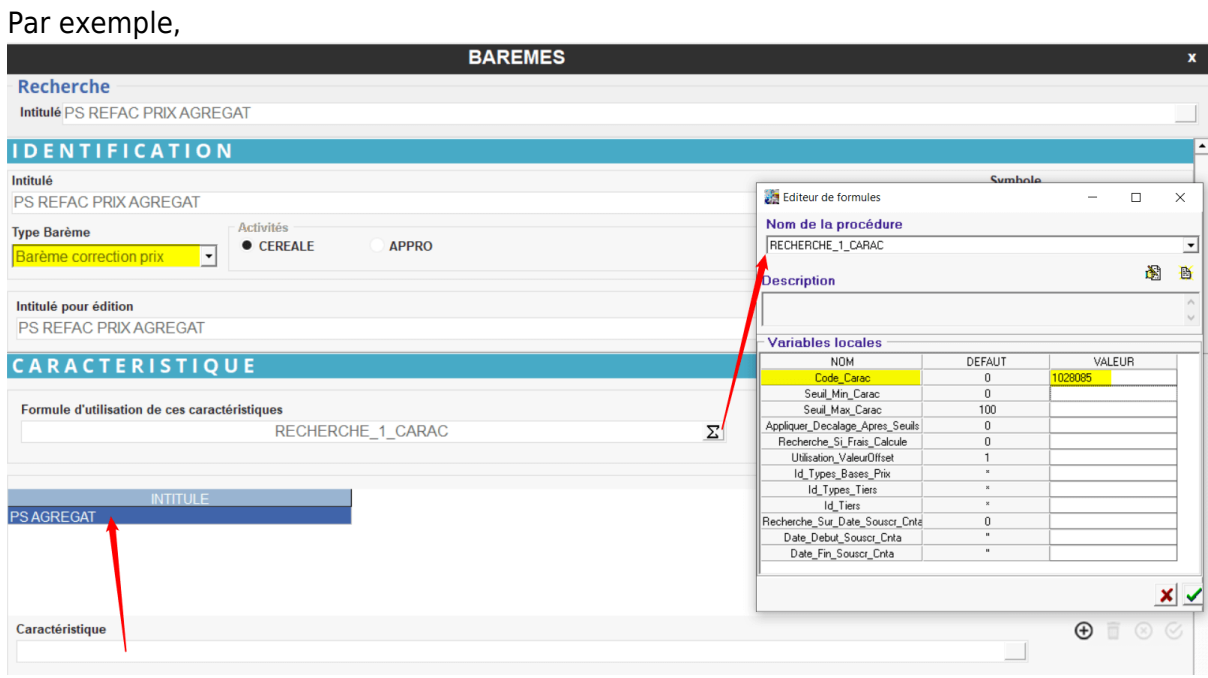

Compléter ensuite la fiche [barème](https://wiki.atys.analys-informatique.com/doku.php?id=wiki:docs_en_cours:baremes_caracteristiques).

## **3- Déclaration dans l'Article ou le Groupe articles**

**Déclarer enfin le barème précédent dans l'article ou le groupe article concerné.**

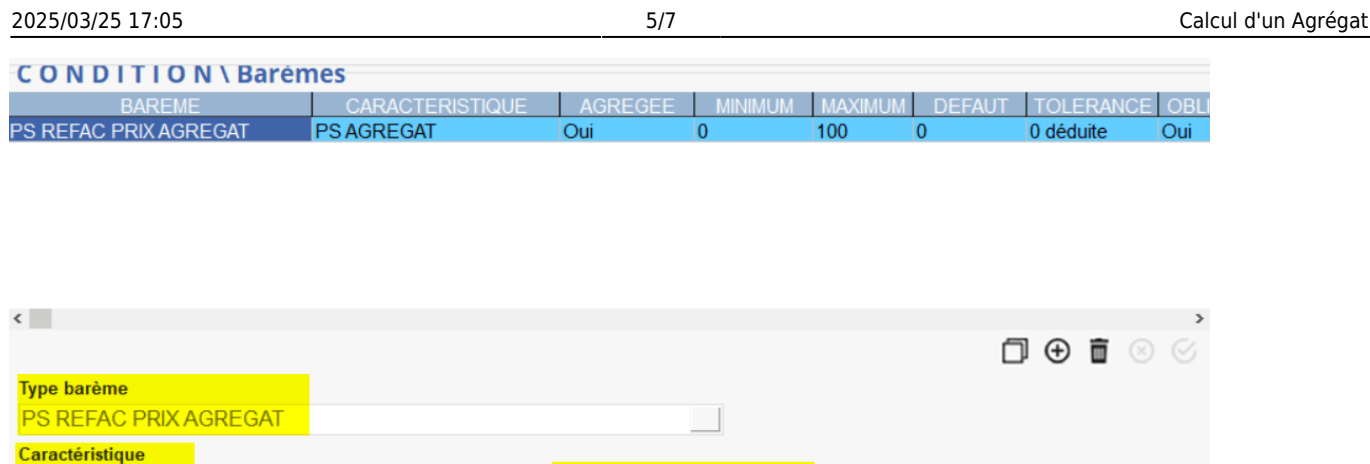

Echelle par défaut

 $\checkmark$  Simulation

 $\stackrel{\blacktriangle}{\blacktriangledown}$ 

 $\overline{0}$ 

 $\vert$ 1

Priorité

Penser à cocher la case Calcul sur valeur agrégée après avoir renseigner la caractéristique. Si la case reste grisée, cela signifie que la case Calcul d'un agrégat, dans la table des caractéristiques, n'est pas cochée.

√ Calcul sur valeur agrégée

# **4- Exemple**

**PS AGREGAT** 

Echelle maxi

100

✓ Obligatoire en saisie de pièces

 $\checkmark$  à déduire

Echelle mini

Tolérance

 $\overline{0}$ 

 $\overline{0}$ 

Création et paramétrage de la caractéristique pour le calcul de l'agrégat :

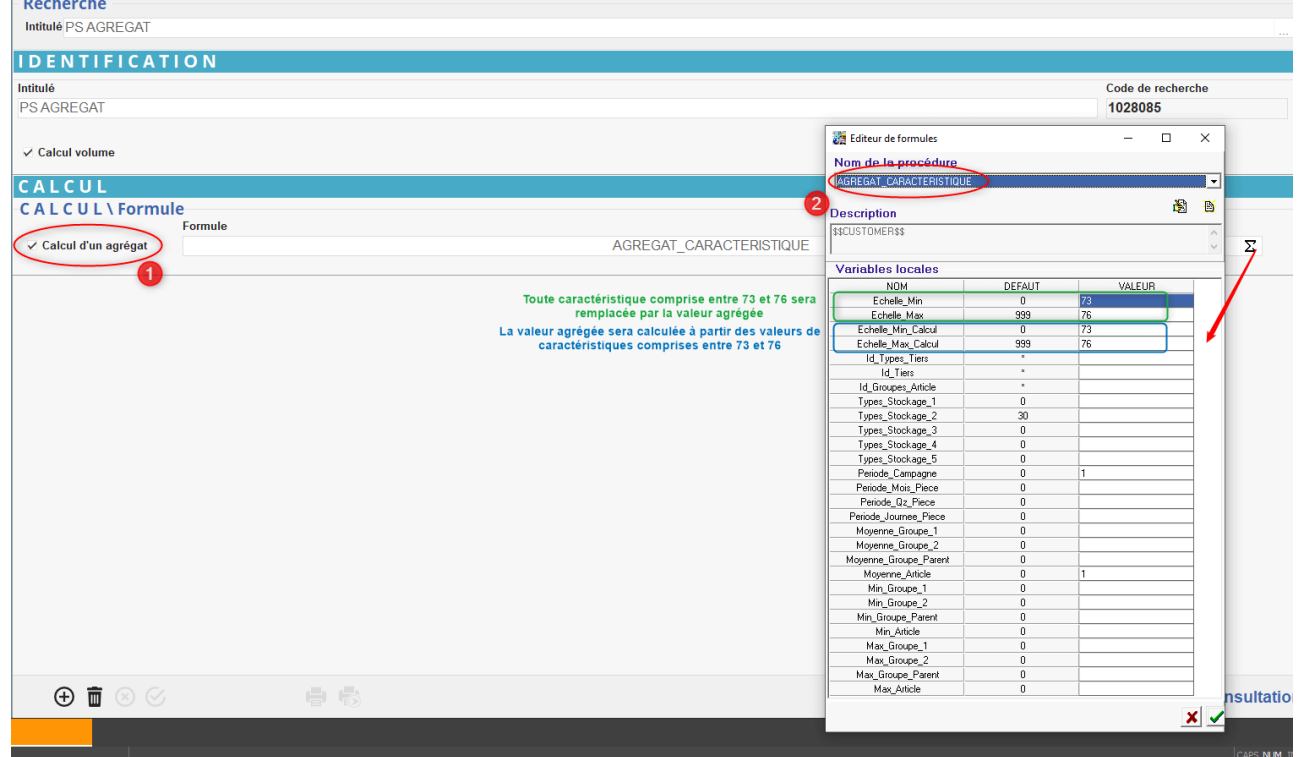

- Association de la caractéristique au barème correspondant
- Déclaration du barème dans la fiche article (ou groupe article)
- Génération des bons d'apport
- Edition du bordereau d'apport correspondant :

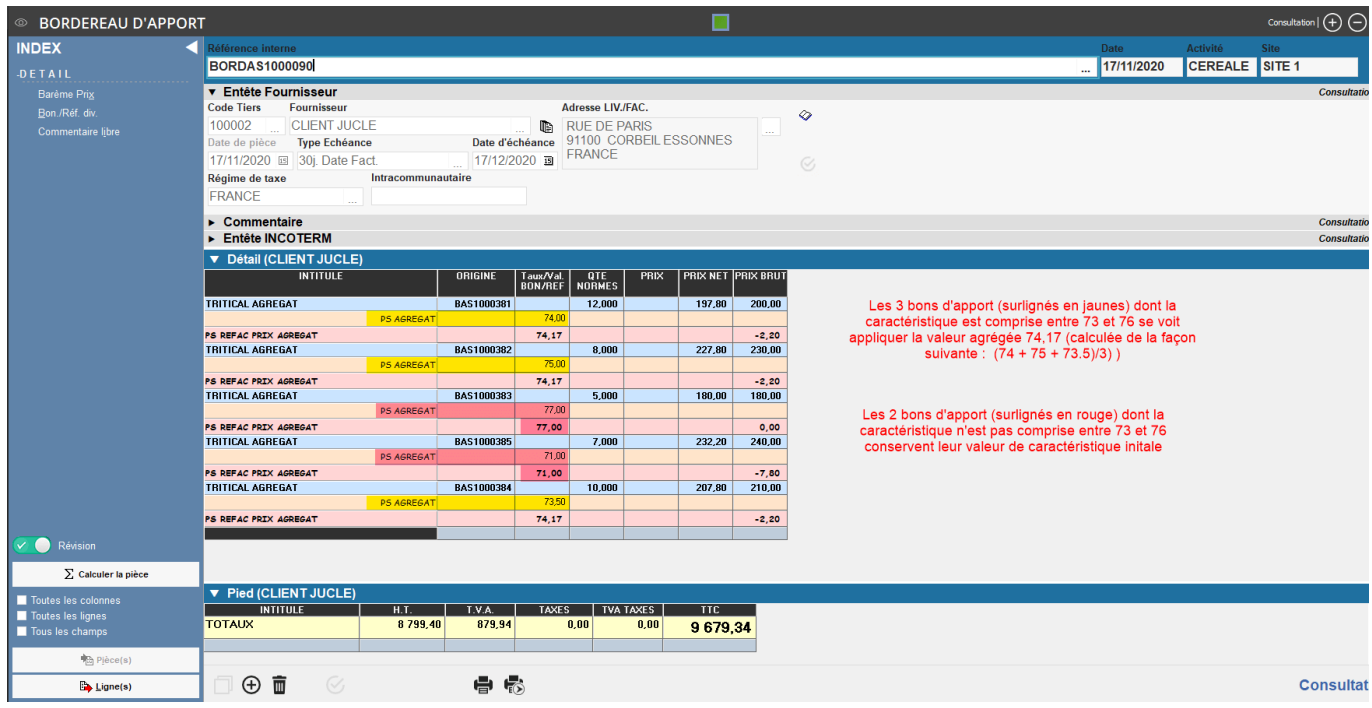

From: <https://wiki.atys.analys-informatique.com/> - **Wiki Atys**

Permanent link: **[https://wiki.atys.analys-informatique.com/doku.php?id=wiki:docs\\_en\\_cours:agregat](https://wiki.atys.analys-informatique.com/doku.php?id=wiki:docs_en_cours:agregat)**

Last update: **2022/04/29 09:21**